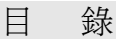

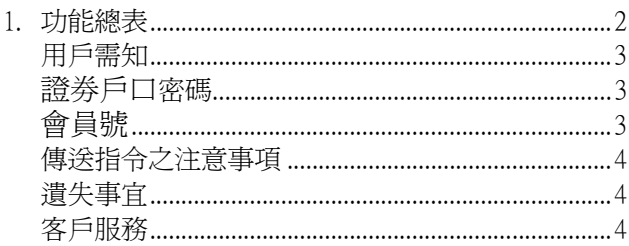

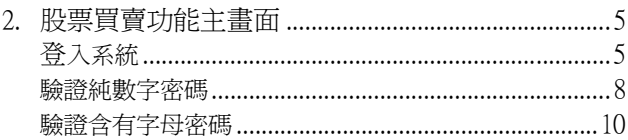

## 3. 買賣股票

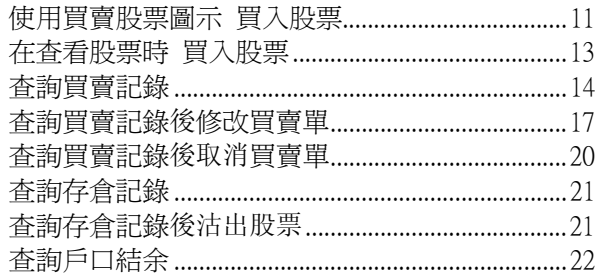

# 股票買賣功能

- § 股票買賣功能總表
- 登入系統<br>● 登出系統 z 登出系統 修改密碼 使用買賣股票圖示 買入股票 z 在查看股票時 買入股票 z 查詢買賣記錄 查詢買賣記錄後修改買賣單 z 查詢買賣記錄後取消買賣單 關於購買力 z 查詢存倉記錄 ● 查詢存倉記錄後沽出股票 z 查詢戶口結余

#### § 用戶須知

電訊數碼信息有限公司並不保證閣下的訊息必定會傳 送至電訊數碼證劵有限公司(簡稱電訊證劵)的電子交 易平臺。此服務的任何故障或中斷,或由此服務引致的 任何損失,電訊數碼信息有限公司及電訊數碼證劵有限 公司概不負責。

"電訊運財寶豪華版"之使用均受服務合約及其條款 約束。

"電訊運財寶豪華版"內裝有防盜系統,如強行開啟機 身外殼將會引致"雷訊運財寶豪華版"永久失效。

§ 證劵戶口密碼

用戶申請一經批核,便可使用電訊數碼證劵有限公司提 供的網上股票買賣密碼。如用戶遺忘密碼,必須通知電 訊數碼證劵有限公司或利用電訊數碼證劵有限公司提 供的網上重發密碼功能重新取得新密碼。

§ 會員號

是指電訊數碼證劵有限公司提供的網上股票買賣登入 戶口號碼

§ 傳送指令之注意事項

當每次買賣/修改買賣股票資料傳送後,用戶必須等待 畫面顯示系統之回覆証明已收到用戶的指示,才為正

*MangoDeluxe* 用戶手冊3

確。若於指令傳送後未有收到系統的正確回覆訊息,強 烈建議用戶使用"買賣記錄"的更新功能做進一步確 認或致電 電訊數碼證劵有限公司熱線 8118-2233,查看 你的指令是否已被接納。

#### § 遺失事宜

如用戶遺失"電訊運財寶豪華版",請即致電 電訊數 碼報失熱線(Tel: 7777-1881),用戶亦須同時向電訊數碼 證劵有限公司顧客服務熱線報失 (Tel: 8118-1133),以便 立即中止 "電訊運財寶豪華版"之所有服務。

#### § 客戶服務

有關股票買賣的問題,請致電電訊數碼證劵有限公司顧 客服務熱線 8118-1133。有關"電訊運財寶豪華版"之 操作問題,請致電電訊數碼熱線 7777-1881 或瀏覽 www.mango.cc。查詢時,請提供機身背後的 MAN 編號。

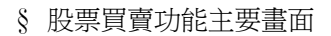

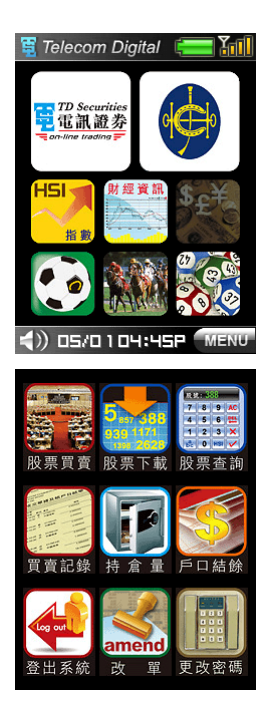

主目錄

### 電訊數碼證劵股票買賣 主目錄

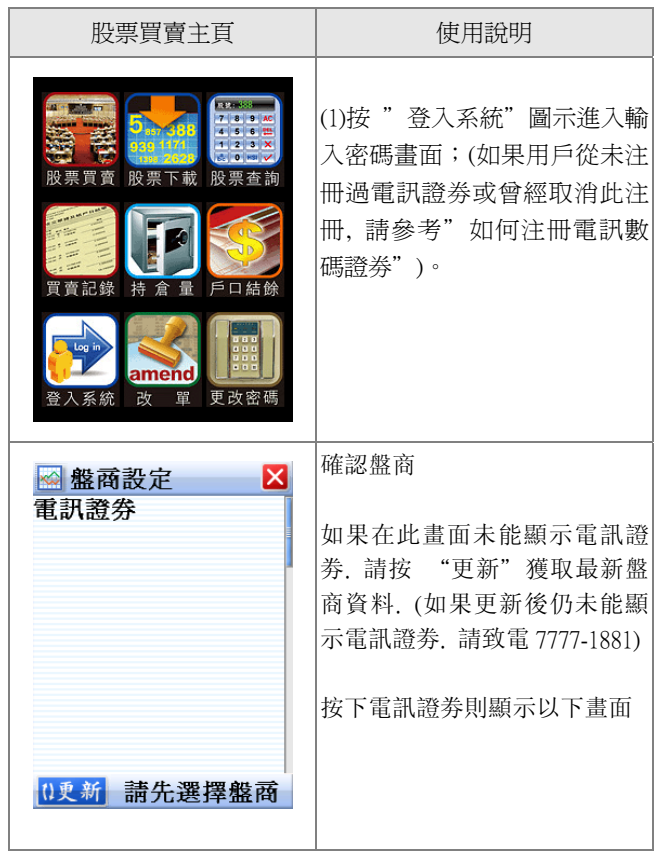

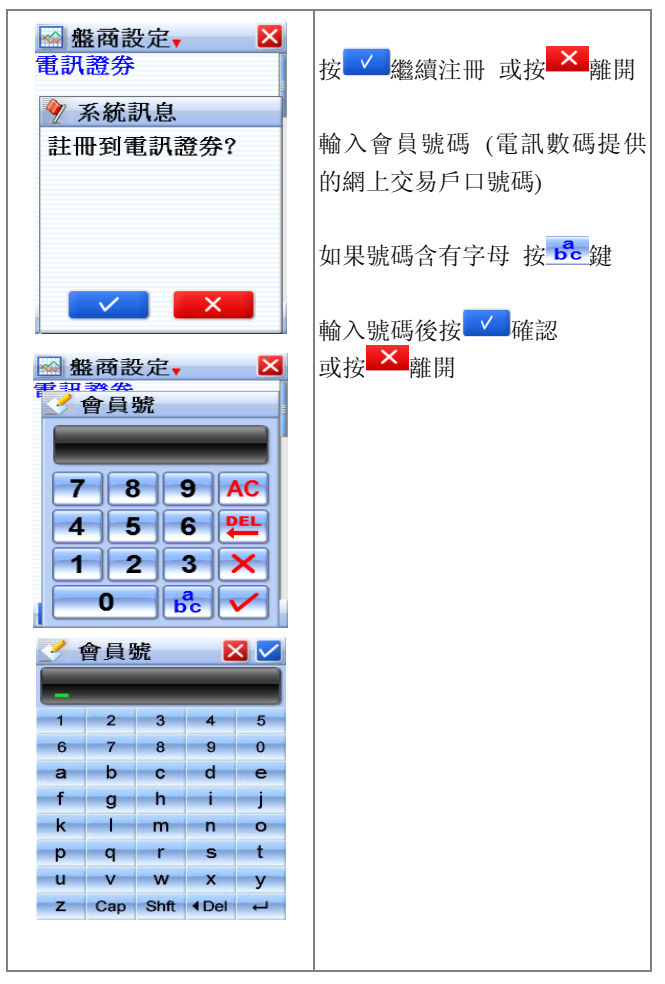

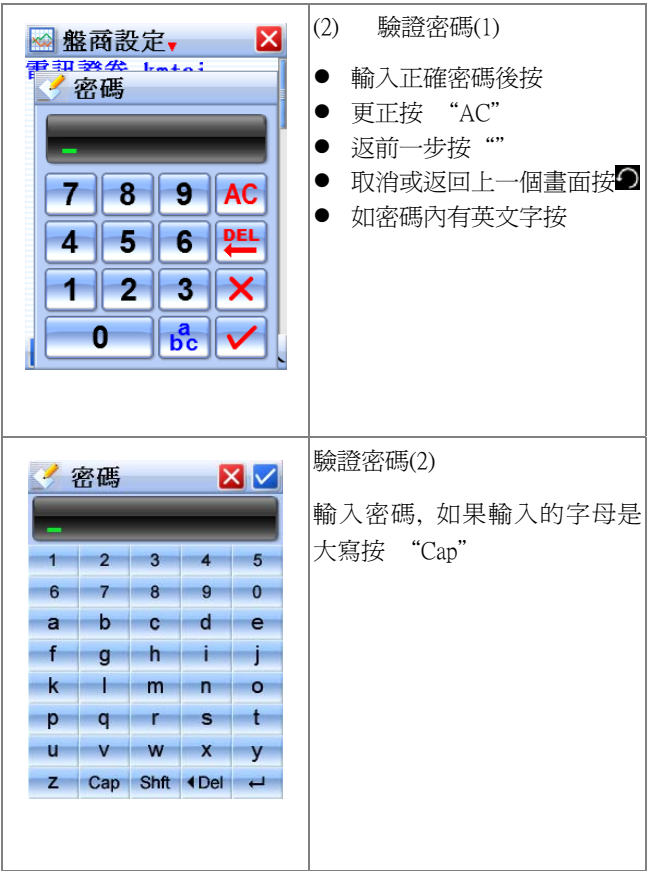

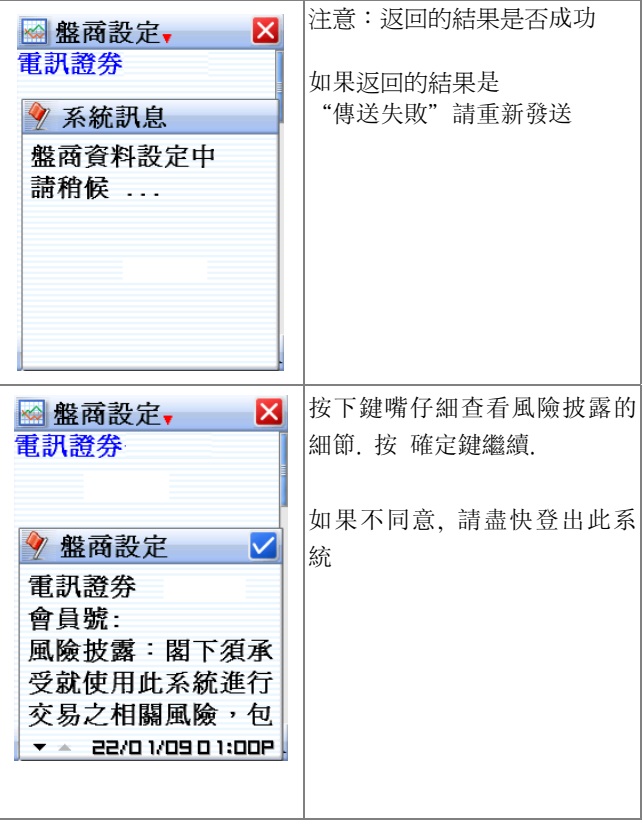

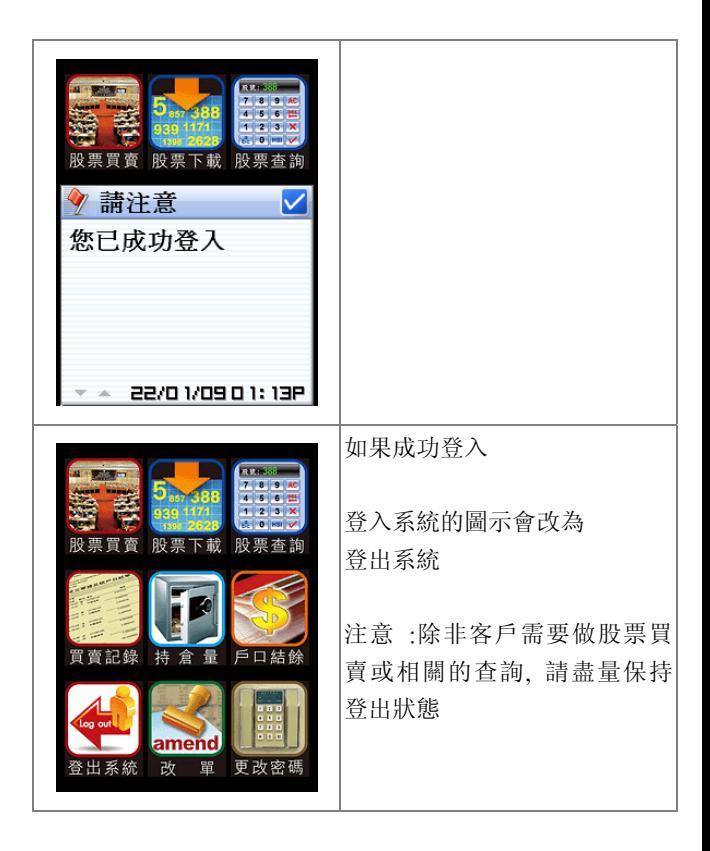

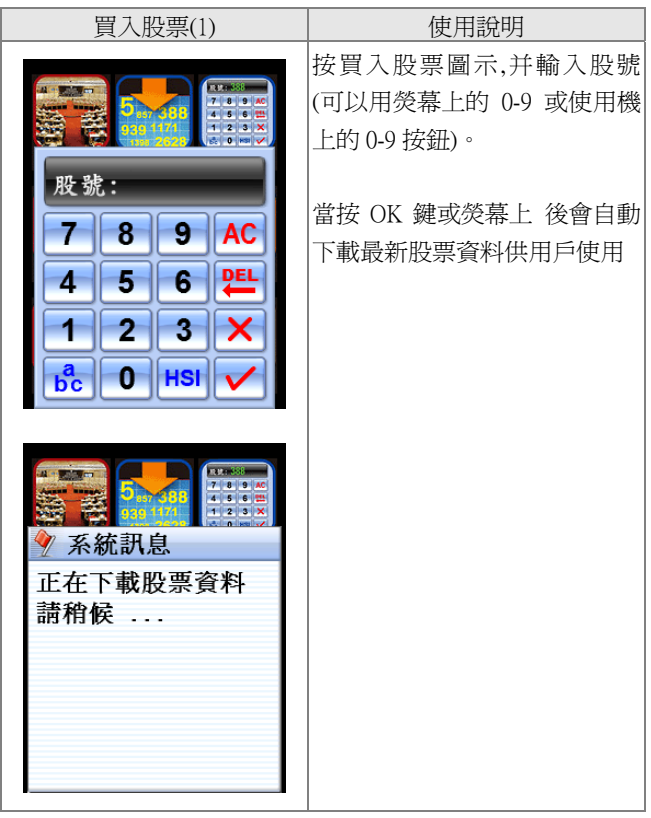

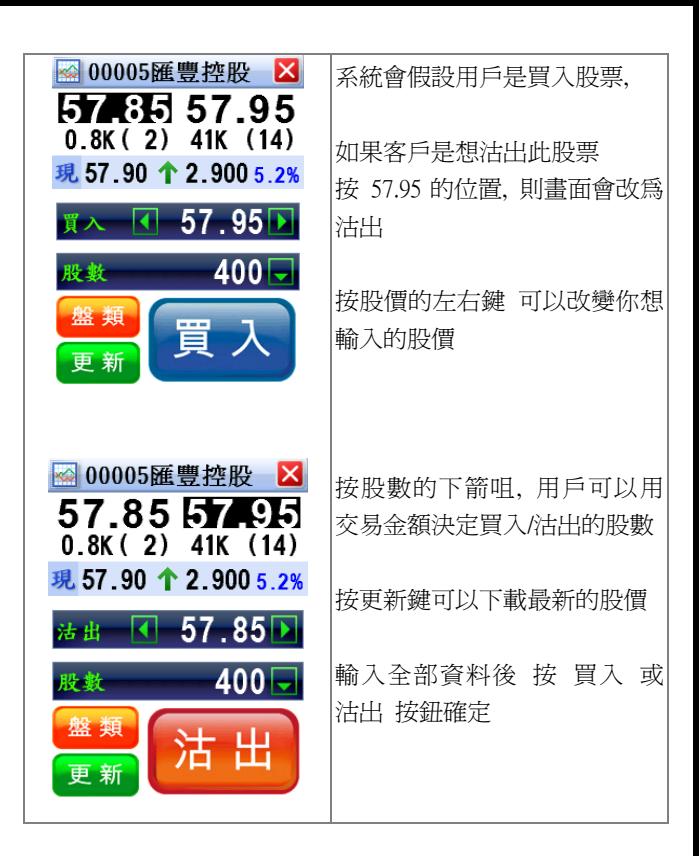

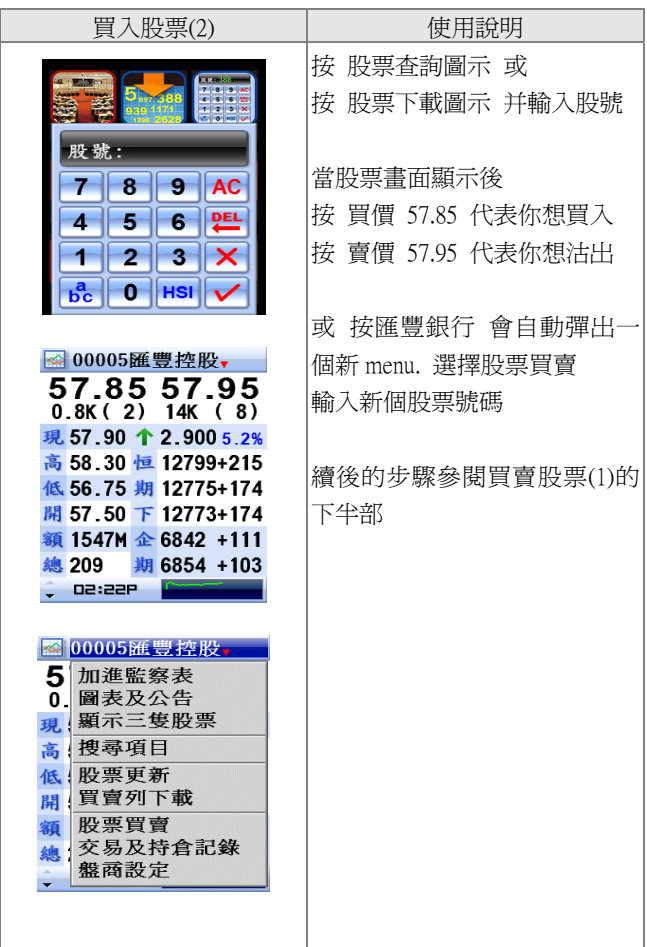

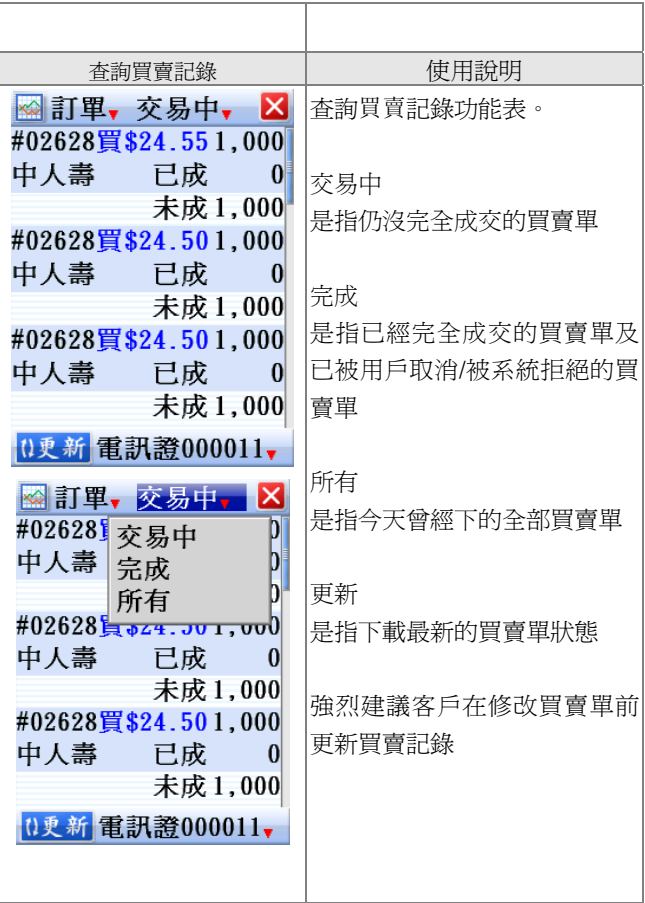

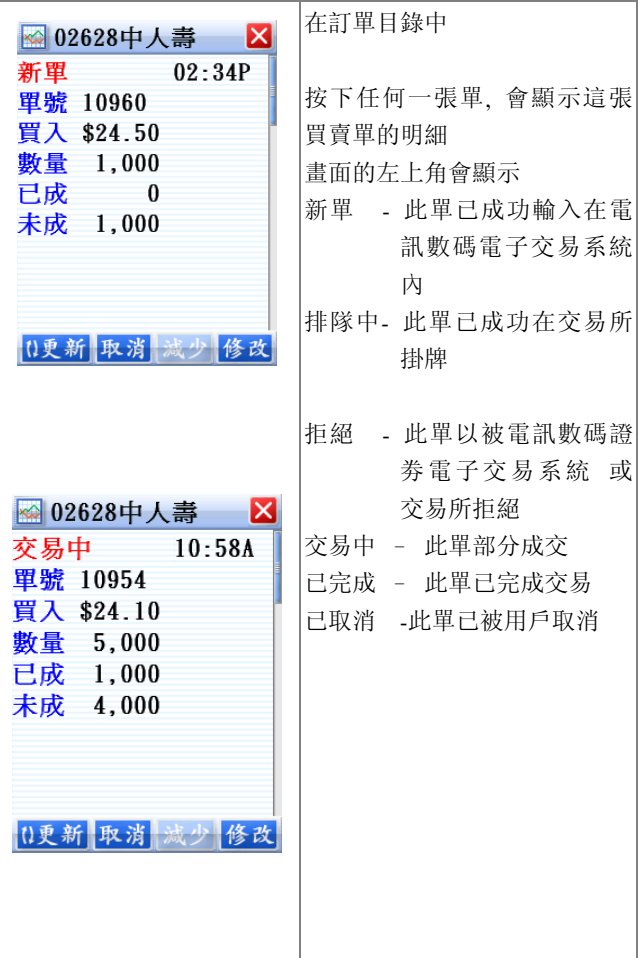

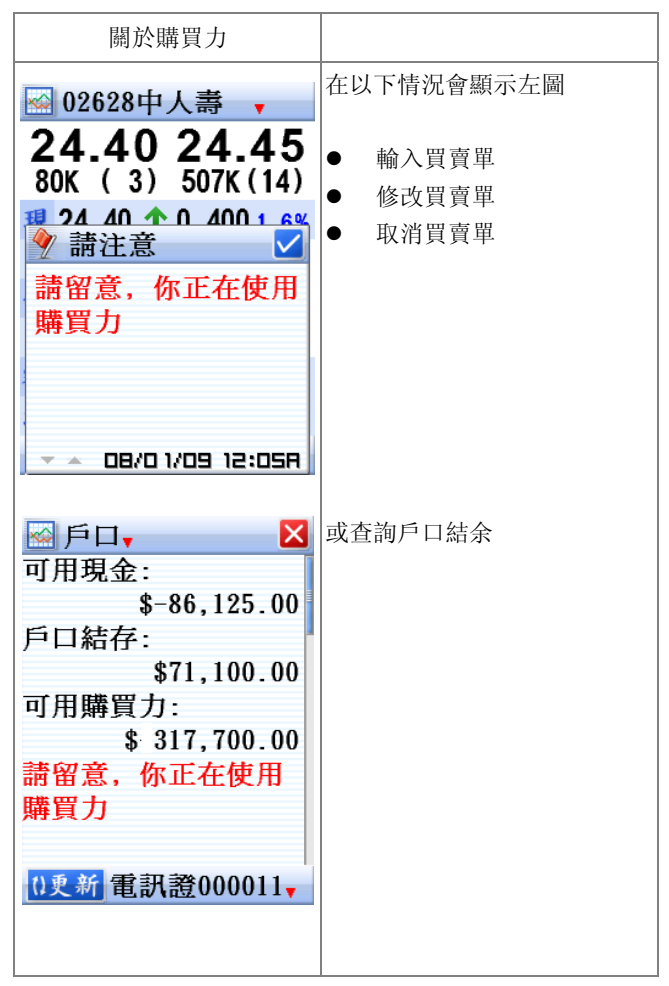

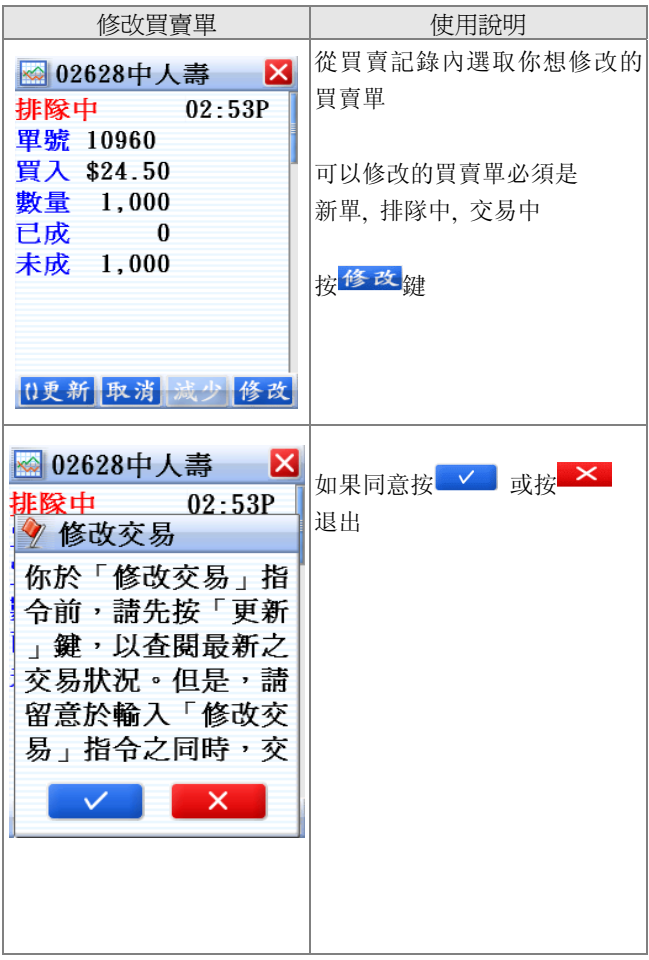

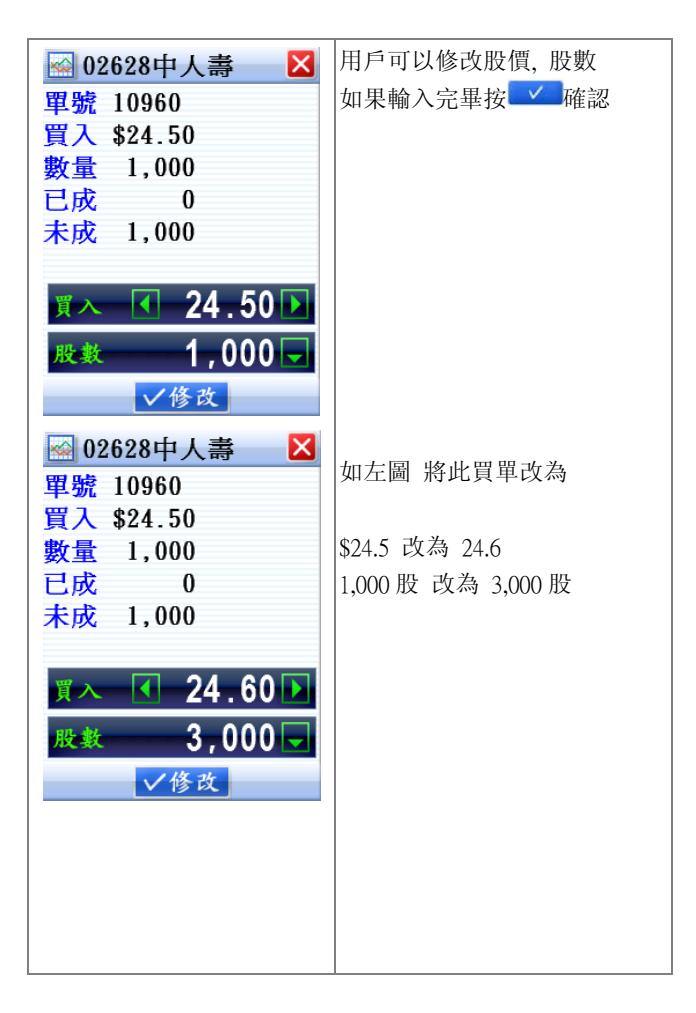

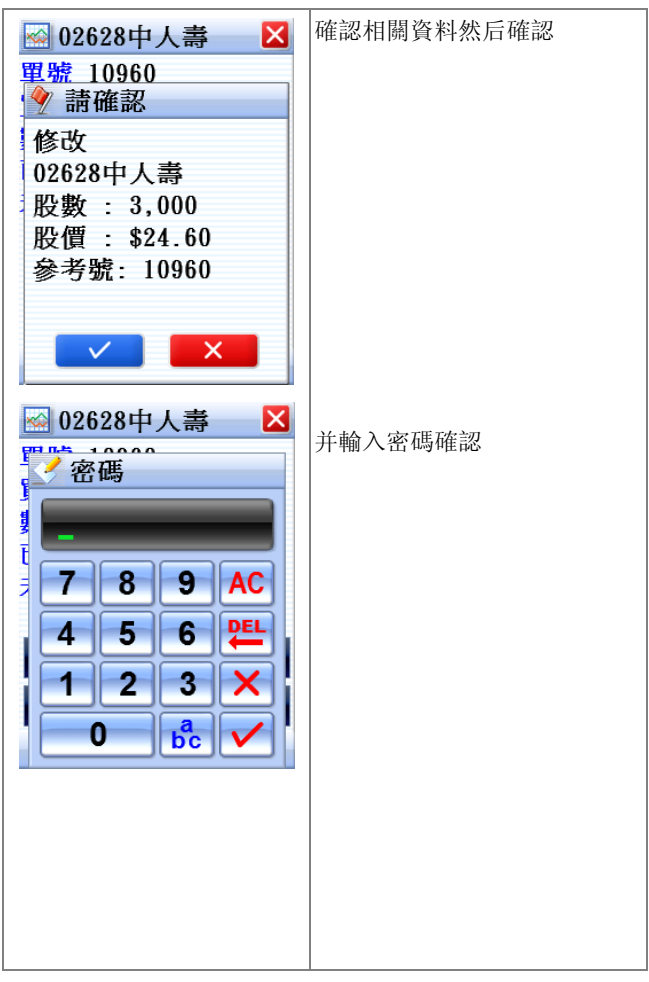

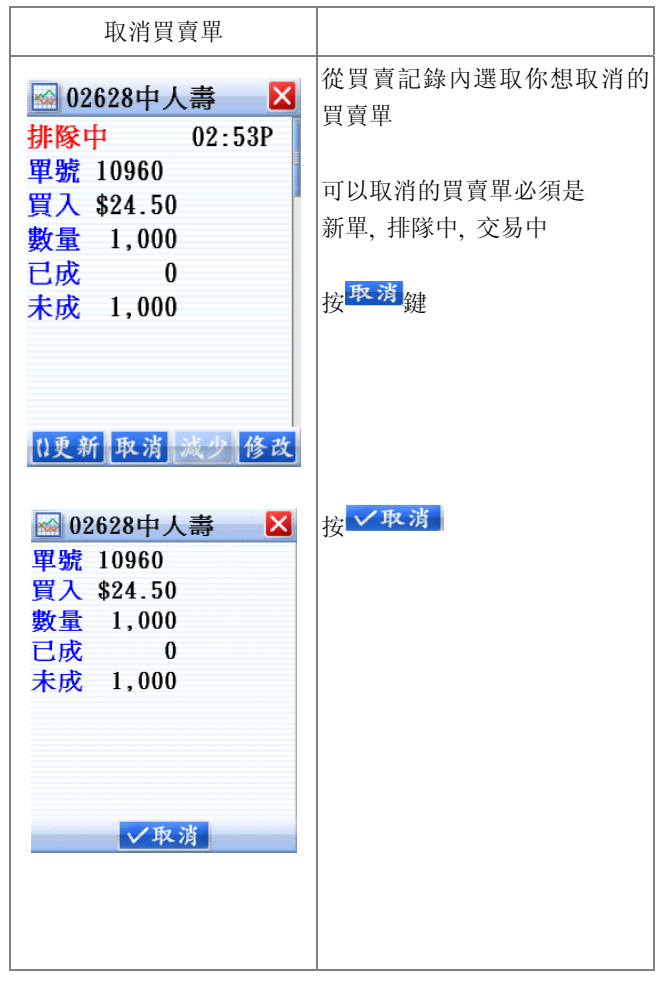

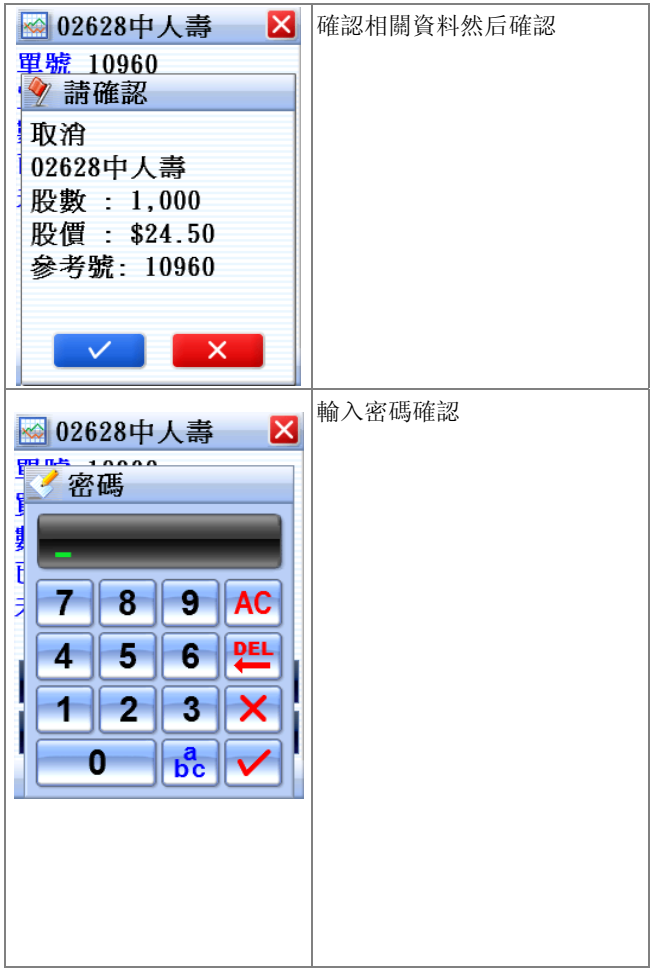

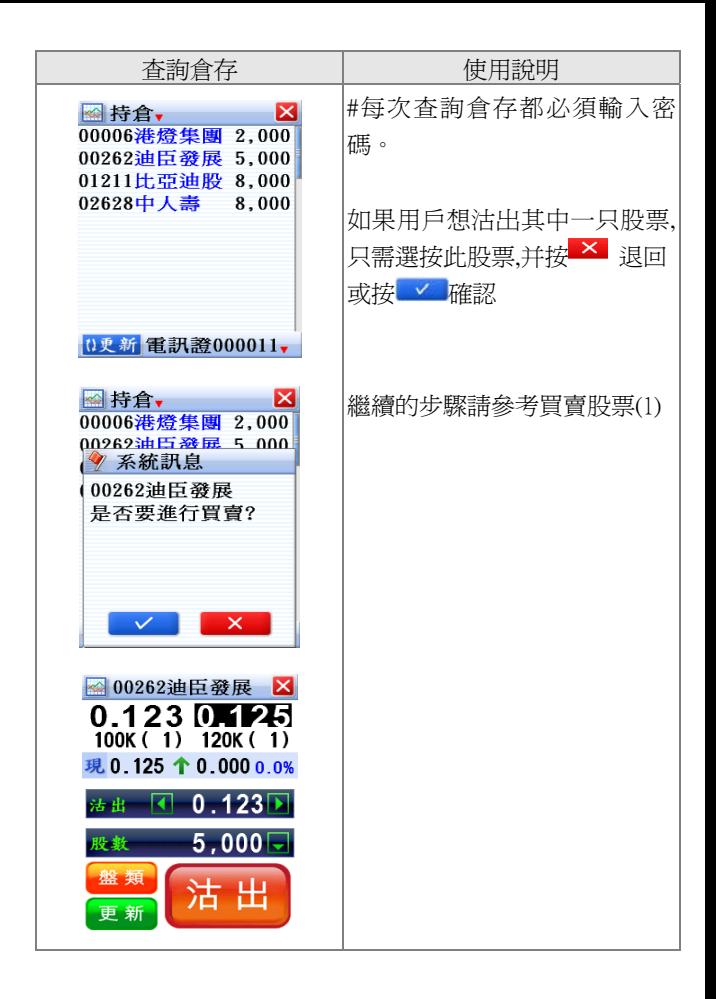